# 統計学の講義資料を HTML で記述することの有効性

―― R Markdown との連携 ――

**1.** はじめに

大人数を対象とした教室で、講義内容を学生に伝える 方策として、かつては黒板への板書やOHP(Over Head Projector)といったアナログ的な手法が使われていたが、 現在では電子資料を提供することが一般的になった。特 に、2020 年初から感染が拡大した COVID-19 の脅威は 教育の諸活動にも多大な影響を与え、教室に集っての開 講を避ける必要からオンライン講義と呼ばれる運営形態 が否応なく導入され、益々アナログ的な手法は採れなく なった。

その際に用いられたのが Moodle 等の学習管理システ ム(LMS, Learning Management System)で、これに電 子資料や説明動画を掲載し、個々の学生にはインター ネット環境下から参照させて学修を進める形態が普及し た。元々、LSM は e ラーニングを実現するために開発 されてきたプラットフォームであり、教員側からの情報 提示だけでなく、学生からの質問・レポート等の提出や、 個々の学生のアクセス記録に基づいて学修行動を把握す る機能も備えており、オンライン講義との相性も良かっ たことから、これを機に導入した大学も多かったと思わ れる。

本発表では、統計学(やこれに類する科目)の講義にお ける電子資料の作成に、HTML(Hyper Text Markup Language)が有効であることと、これを生成する機能を 有している R Markdown を有機的に活用することを 提案するものである。加えて、R Markdown が生成し た HTML の一部を切り出して利用することができる ことも紹介する。

### **2.** 統計学の講義資料に求められる構成要素

統計学の講義を念頭に考えた場合、講義内容の説明に 必要な構成要素とも言うべき「部品」としては、文字 (文章)、数式、画像、グラフ、表、他のサイトへのリン クぐらいが挙げられるであろう。特に文字については、 文字サイズやフォント、色、下線等の修飾ができると効 果的である。加えて、統計プログラムを学習内容に含ん でいる講義の場合であれば、プログラムの掲載も必要に なる。講義の目的にも依存するであろうが、プログラム を簡単にコピー&ペーストで取り込めるようになってい ると講義時間中にプログラムの入力のための演習時間を 林 篤裕・名古屋工業大学 名古屋市昭和区御器所町 Tel/Fax: 052-735-5119 E-mail: hayashi.atsuhiro@nitech.ac.jp

短くすることが出来るため、より高効率に講義を進行す ることが可能になる。

よって、講義資料を提示するツールにはこれらが容易 に掲載・実現できることが求められる。表 1 には、講 義資料を作成・提示するためのツール・環境に関する構 成要素の掲載可能性と、幾つかの特徴をまとめた。

| ツール<br>環境        |                | HTML /<br>Markdown<br>R | Power Point<br>MS-Word | LaTeX      | テキスト<br>ファイル |
|------------------|----------------|-------------------------|------------------------|------------|--------------|
| 提<br>示<br>内<br>容 | 文字             | 〔修飾可〕                   | 修飾可)                   | 修飾可        | (修飾なし)       |
|                  | 数式             |                         |                        |            |              |
|                  | 画像             |                         |                        |            |              |
|                  |                | (Rで)                    |                        |            |              |
|                  | 耒              |                         |                        |            |              |
|                  | プログラム          |                         |                        |            |              |
|                  | リンク            |                         |                        |            |              |
|                  | 編集             | エディタ                    | 専用ソフト                  | エディタ       | エディタ         |
| 提示               |                | Webブラウザ<br><b>PDF</b>   | 専用ソフト<br><b>PDF</b>    | <b>PDF</b> | エディタ<br>PDF  |
| ページの<br>概念       |                | ない                      | ある                     | ある         | ない           |
|                  | Moodle<br>への掲載 | HTML/PDF                | <b>PDF</b>             | <b>PDF</b> | テキスト<br>/PDF |
|                  | 費 用            | 無料                      | 有料                     | 無料         | 無料<br>′有料    |

表1. 作成ツールの比較表

# **3.** 講義資料の作成ツールとしての**HTML**

世間には多くの LMS が発表・運用されており、中で も多くの大学で採用されている Moodle は、オープン ソースであり、動画・音声等のマルチメディアや、 PDF ファイル、Power Point、MS-Word等だけでなく、 HTML で記述したの電子ファイルも掲載可能である。

他の教員がどのようなツールを用いて電子的な講義資 料を作成しているかを網羅的に把握しているわけではな いが、COVID-19 対応としてリモート講義を強いられ た際、本学では Moodle 上に講義資料を掲載することが 推奨され、Power Point で作成した資料をアップロー ドすることが例示されていた。その理由はPower Point にはスライド毎に音声を録音する機能があるため、画面 に説明資料を提示し、それに呼応したナレーションを流 すことによって講義の進行を模擬的に実現できたからで あろう。事実、この方法でリモート講義を運営していた 同僚も少なからずいた。

著者も当初この推奨された方法を試してはみたものの、

Power Point で提示情報(文字や図表)を作成後、スライ ド 1 枚ごとに対応する説明を音声で録音していく作業 は非常に煩雑で、かつページが変わる度に説明を中断す る必要もあったので、個人的には非常にストレスフルで あった。加えて、Power Pointのスライドにはページの 概念があるので、講義の進度や理解度に合わせて、より 詳しい説明を追記しようとすると当該のページから溢れ てしまい、文字を小さくしてページ内に収めたり、次 ページとの調整が必要であったりと講義内容自身ではな く、体裁の整形に費やす時間が想像以上に多く必要に なった。Power Pointが多機能であることは事実である が、比較的動作の重いソフトウェアであることもネック となった。

他にも LaTeX で講義資料を作成されている方を存じ 上げているし、MS-Word で作成することも考えなくは 無かったが、どうも納得が行くものではなかった。

著者はこれまでも講義資料を HTML で記述して Web サーバーに掲載してきた。学生にはこれを印刷し たものを配布すると共に、サーバーの URL も共有し ていたので、欠席した場合等には各自で印刷することも 可能であった。また、統計分析用言語である SAS 言語 や R 言語のソースコードも掲載していたので、学生は いちいち印刷資料の文字(コマンド等)を手入力する必要 はなく、Web サーバー上の資料からコピー&ペースト で統計分析用言語のソースコードを入手することができ るというメリットにも重宝していた。

 HTML は World Wide Web(いわゆるインターネッ ト)の普及と呼応するように整備・拡張されてきた計算 機言語で、その名称からも推察できる通り、構造化され た文書を表現するためのものであり、Web ページの記 述言語として広く利用されている。Google Chrome 等 の Web ブラウザは、HTML で記述された電子情報を 表示するプログラムとして重宝されているが、視点を変 えると、サーバーから HTML で記述された電子情報 をダウンロードしてきて、それを規定されたルールに 則って、画面に表示するツールとも言える。HTML に はページの概念がなく、希望する場所に新たな記述を追 記すれば、押し出された情報は下側に移動するだけであ る。

また、HTML は数式を表示する機能も有しており、 しかもその表記法は LaTeX のそれに準じるものなの で、LaTeX ユーザーであれば容易に記述することがで きると思われる。

計算機言語と言っても、Web ブラウザ側の解釈に冗 長なところがあるので、文法上の厳密なルールに規定さ れた記述がなされていなくても目的の表示ができるのも、

表2. 代表的な HTML のタグ

|                             |  |  |  | ul. ol. li, h, b, p, br, font, |
|-----------------------------|--|--|--|--------------------------------|
| pre, code, hr, href, img, a |  |  |  |                                |

個人的には好都合であった。HTML には多くのタグが 規定されているが、その中でも表 2 に示したタグを駆 使すれば構造化された文章の多くを記述することが可能 であると考えている。加えて、表 1 に示したように、 HTML は統計学の講義資料に求められる構成要素を記 述することに何の障害もない。

副次的なメリットとしては、上述のように HTML で 記述された講義資料は、Web ブラウザに転送されて表 示されるので、興味を持った表示の実現方法を知りたけ れば、そのソースコードを見ることによって把握するこ とができる。いわばオープンソースであり、同様の表示 を必要とした際の参考になる。

当初取っ付き難いと感じた Moodle であったが、使 い込むに従って、強力な支援ツールであることも判った。

## **4. HTML** も生成可能な**R Markdown**

今更言うまでもないであろうが、統計解析用プログラ ミング言語である R 言語には、多くの支援ツールが開 発・提供されており、その中の一つに RStudio という 統合環境がある。名称からは想像し難いが、RStudio は R 言語に特化されたものではなく、多くのプログラ ミング言語用の開発環境であるが、統計学関係ではもっ ぱら R 言語の統合環境として利用されていると思われ る(ちなみに手元の RStudio では 52 の言語をサポー トしている)。R 言語を利用して統計分析を進める環境 として優れている RStudio だが、それ以外に R 言語の 計算結果を取り込んで報告書を作成するレポート機能も 有しており、この機能を利用するにはR Markdown と 呼ばれるマークアップ言語で記述する必要がある。 RStudio の左上ペインに、データを読み込んだり分析 したりするコマンド群を R Markdown の文法に則った ソースコード(.rmd ファイル)として記述し、コンパイ ル(knit と呼ばれる)することによって、計算結果を MS-Word や PDF(LaTeX 経由で)、そして HTML の フォーマットで出力することができる。

 R Markdown の文法は HTML のそれと非常に類似 しており、(これは既に広く知られていることなのかも しれないが)、R Markdown で定められていない(と思わ れる)タグもそのまま HTML に吐き出してくれるので、 個人的には「R 言語用に拡張された HTML」といった 捉え方をしている。希望に副わない表示をしてしまう HTML が生成されてしまった場合にも、直接 HTML に手を加えることで修正することが可能である。

少し追加で習得する必要があるのは、chunk(チャン ク)と呼ばれる R 言語への指定であり、プログラム自身 の評価や、その計算結果を表示させるか等を指定する命 令群である。しかし、難しいものではないので、一度理 解してしまえば以後は使い回すことができる。

加えて、R Markdown のソースコードも HTML の コードも何れもテキストファイルなので、編集には手慣 れたテキストエディタを利用すれば良く、動作が軽いの

も魅力である。

統計学の講義では、身近な生きたデータを用いるのが 学生の理解を促進すると考えているが、毎年更新される データに基づいた講義を行っているような場合、新しい 計算結果をこれまで書き溜めた講義資料に取り込もうと すると、R Markdown で記述しておけばデータファイ ルの名前を変更するだけで最新のデータに基づいた講義 資料を生成することができるというメリットもある。

# **5.** グラフの有効活用

前節で述べたようにR Markdown を用いれば、R言 語で記述した分析命令とその計算結果をまとめた Web ページを HTML で生成することができる。R Markdown が内部でどのような処理を行っているかを 正確には把握出来ていないのだが、R言語の実行結果で ある統計量等の数値情報だけでなくヒストグラムや箱ひ げ図、散布図等の図形情報も含まれる。これらがどのよ うに HTML で実現されているかに興味を持ったので、 生成された HTML を覗いてみたところ、図形情報につ いては png という画像フォーマット(Portable Network Graphics)で作成されており、それが img と いう HTML のタグに引用される形の記述となっている ことが判った。つまり、生成された Web ページに含ま れるグラフ群の中から、必要と考えるグラフだけを容易 に抜き出すことができることを意味しており、事実、当 該のグラフ部分だけを他の HTML に挿入してみると 期待通りの表示となった。このテクニックはグラフ以外 にも有効なので、R言語の出力を独立して利用したいよ うな場合、重宝すると思われる。

なおデフォルトの画像フォーマットは png であった が、陽に指定すればそれ以外のフォーマットでも作成す ることができるとなっている。

参考までに、著者が回帰分析の講義で用いた散布図部 分(図 1)と数式部分(図 2)の、R Markdown のソース コード(右上)と生成された HTML(右下)、および Web ブラウザの表示(左)を以下に示しておく。

### **6.** まとめに代えて

 Power Point は、プレゼンテーションツールとしてデ ファクトスタンダードの地位を確立したと言っても過言 ではないであろう。多機能であり洗練された提示が行え ることから学会発表等で多用されていることも納得でき る。しかし、それを講義資料の作成・提示ツールとして 用いるには、やや重厚過ぎるように感じると共に、講義 内容の洗練に注力すべき労力が奪われるように危惧して いる。

講義資料をどのような方法で準備するかは、それぞれ の教員が判断することであることは改めて言うまでもな いことではあるが、こと「統計学の講義資料」という限 定的な目的であれば、HTML もその選択肢に加えてい ただけるのではないかと、今回紹介することにした次第

である。しかも、R Markdown がその作成を強力に バックアップしてくれるのが嬉しい点である。

利用するファイルはテキストファイルであるので、軽 快に編集ができ、しかも何れのツールも無料で利用でき ることもメリットではないだろうか。

ここに至るまでの過程では、講義資料の作成に HTML を用いている人がおられるのではないかと検索 してみたが、的確なものはヒットしなかった。その意味 では著者の気付いていない大きな欠点があるのかもしれ ない。一方で、著者の調査不足から、もう既に広く利用 されていたり、より高度な実装方法が実現されていたり するのかもしれない。そのような際には是非ご教授いた だければ幸いである。

個人的な動機としては、リモート講義を強いられたこ とにより講義の運営が難しくなりかけたところに、R Markdown とその HTML 生成機能を知ることで、大 いに救われた。「必要は発明の母」の諺ではないが、窮 地を救ってくれたのは RStudio であったことから、語 弊を覚悟して言えば COVID-19 には感謝しないといけ ないのかもしれない(著者も1回罹患したが)。

本稿が統計学やデータサイエンスを題材とした講義の 運営の参考になれば幸いである。

#### 参考文献

1) 24 R Markdown [基礎],

https://www.jaysong.net/RBook/rmarkdown.html.

2) MathJax, https://www.mathjax.org/.

3) R Markdown, https://rmarkdown.rstudio.com/. 4) R Markdown 入門,

https://kazutan.github.io/kazutanR/Rmd\_intro.html. 5) Yihui Xie, J. J. Allaire, Garrett Grolemund, R

Markdown: The Definitive Guide,

https://bookdown.org/yihui/rmarkdown/.

6) Yihui Xie, Christophe Dervieux, Emily Riederer, R Markdown Cookbook,

https://bookdown.org/yihui/rmarkdown-cookbook/, [和 訳版] R Markdown クックブック, https://gedevanaleksizde.github.io/rmarkdown-cookbook/.

(URL は何れも2024 年2 月28 日現在)

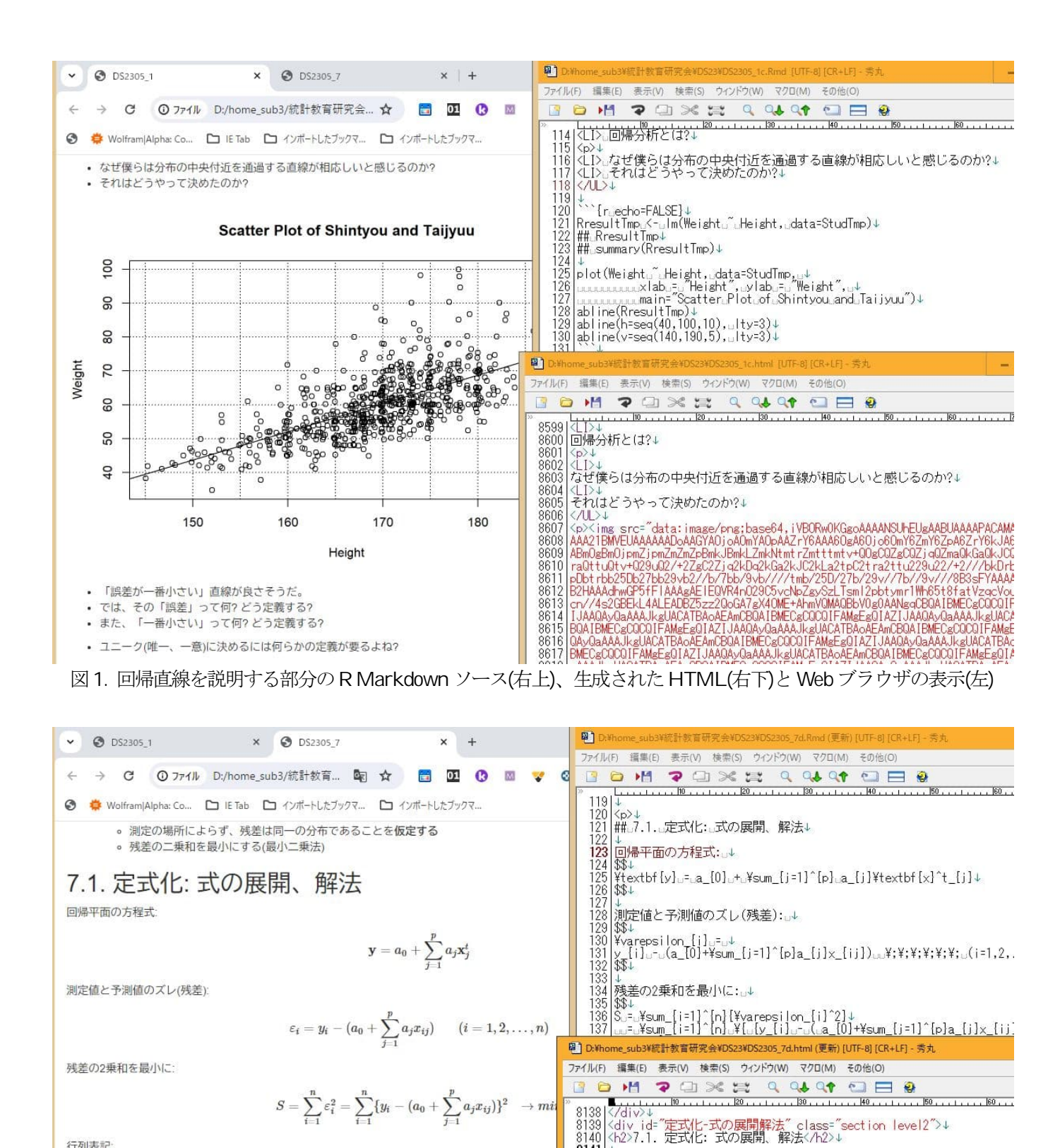

行列表記

ここで、

図2. 回帰式を説明する部分の R Markdown ソース(右上)、生成されたHTML(右下)とWeb ブラウザの表示(左)8141  $Y = XA$  $\cdots$   $x_{1p}$  $\cdots$   $x_{1j}$  $x_{11}$   $x_{12}$  $y_1$ 1  $x_{21}$   $x_{23}$   $\cdots$   $x_{2j}$   $\cdots$   $x_{2p}$  $y_2$ 1  $x_{31}$   $x_{32}$   $\cdots$   $x_{3j}$   $\cdots$   $x_{3p}$  $y_3$  $\mathbb{R}^2$  $\frac{1}{2}$  $\frac{1}{2}$ ÷  $\frac{1}{2}$ in Bri  $Y =$  $, X =$  $\cdots$   $x_{ip}$  $\begin{array}{ccc} 1 & x_{i1} & x_{i2} \end{array}$  $\cdots$   $x_{ij}$  $y_i$  $\frac{1}{\sqrt{2}}$  $\vdots$  $\mathbb{R}^+$  $\ddot{\cdot}$  $\boldsymbol{x}_{n1}$  $\overline{1}$  $x_{n2}$  $\cdots$   $x_{nj}$   $\cdots$   $x_{np}$